## Make Multiple Corrections to a Birth Record in a Single Amendment Request

Locate the record in OVERS.

Click on **Amendments** in the left menu.

At the top by **Type**, use the drop down menu to select the appropriate amendment type from the drop down menu—

- **Correction 1 Year and Under** for corrections to the legal birth record, or
- **▪ Statistical Correction** for changes to the medical information pages.

Click on the **Save** button.

Click on arrow next to **Page to Amend** and use the drop down menu select the page with information to correct.

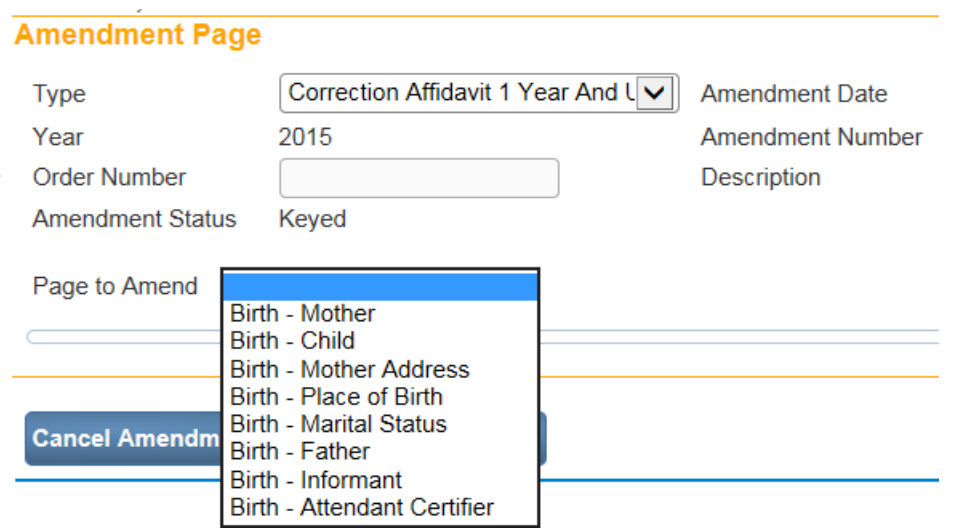

Click on the page in the menu to open it for corrections.

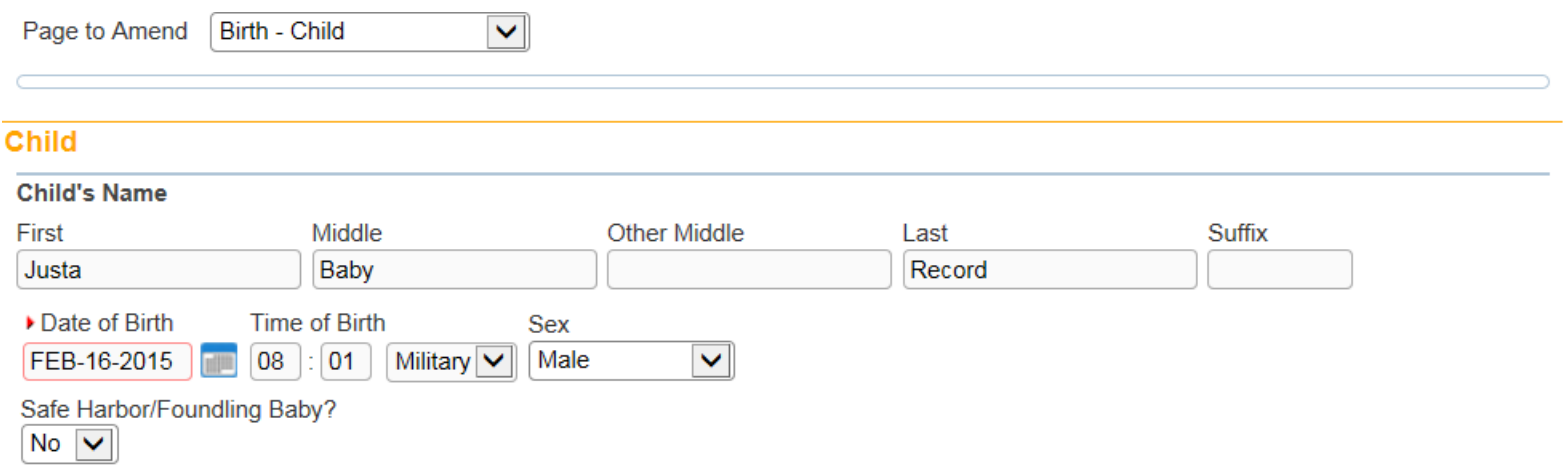

Make all needed corrections on the page.

Click on **SAVE**. The item(s) corrected will be listed and have an edit option on the right if you see any errors in your corrections.

Click on arrow to choose a new **Page to Amend**. A new page will open. Make all the changes to this page and **Save**.

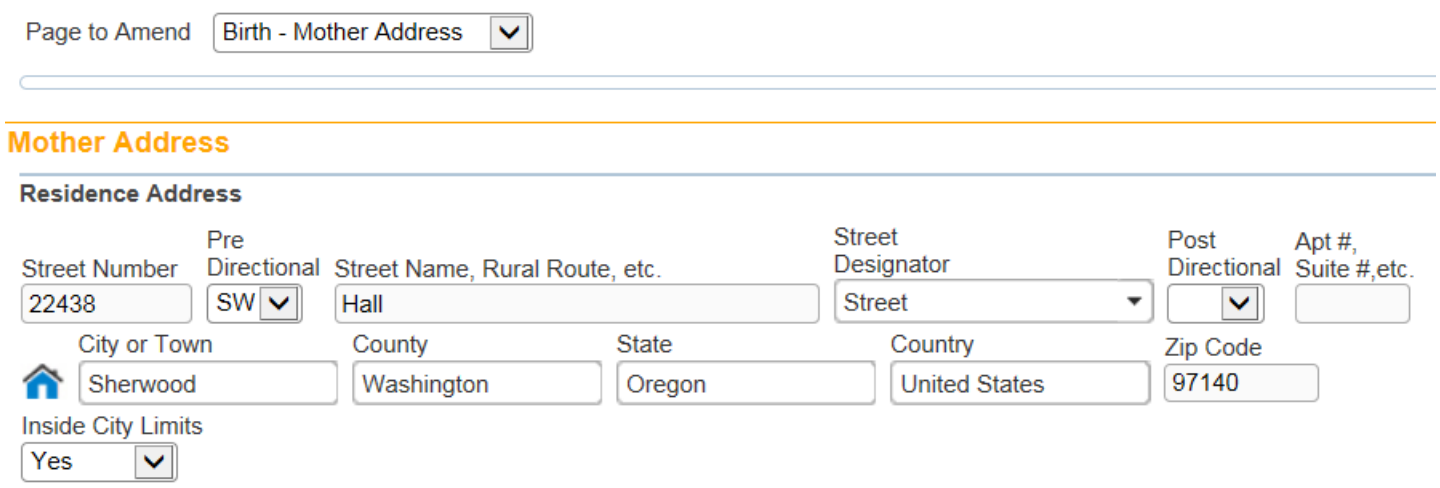

Repeat these steps until all corrections to the record have been completed and **Saved**.

Review your changes in the **Items in Error** table**—**see screen shot below. The list shows you every change you have made and provides the option to **Edit** or **Delete** the change. You can fix data entry errors by clicking on the blue Edit option on the right and saving the new changes. You can also delete any duplicate items or items corrected in error. If you see anything missing click on **Page to Amend,** select the page again, and make additional corrections.

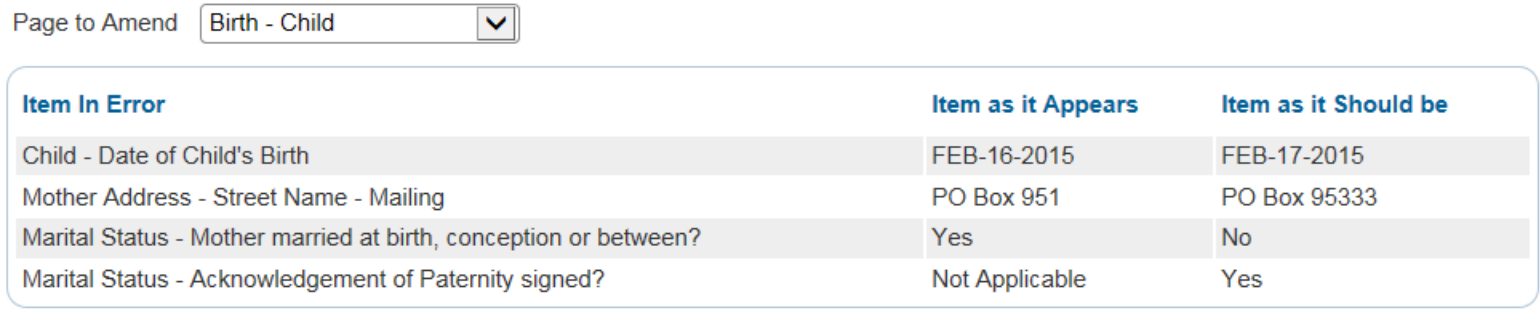

## **Child**

To submit your amendments for approval:

In the left Menu look for Amendments Menu and click on **Amendment Affirmation**.

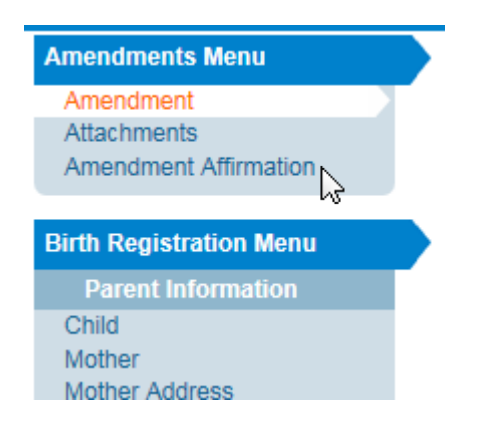

Check the boxes stating that the information being submitted is true to the best of your knowledge and then use your fingerprint to confirm.

**Affirmations** 

Affirm the following:

I certify that this change truthfully reports personal information to the best of my knowledge and is submitted for inclusion on the vital record.

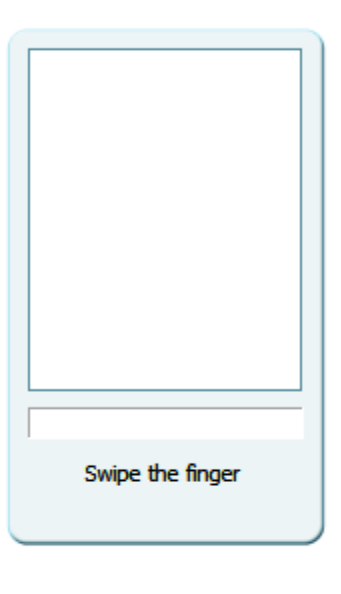

**Affirm** 

**Clear** 

**Return** 

You should get a message that your fingerprint has been accepted.

Done—you have entered an amendment with multiple corrections. Thanks for entering them as a group instead of individually.